## Panduan mengikuti webinar RUPS

1. Pemegang Saham dapat menghadiri RUPS secara elektronik dengan membuka situs web AKSes https://akses.ksei.co.id/ dan lakukan login sesuai akun yang terdaftar.

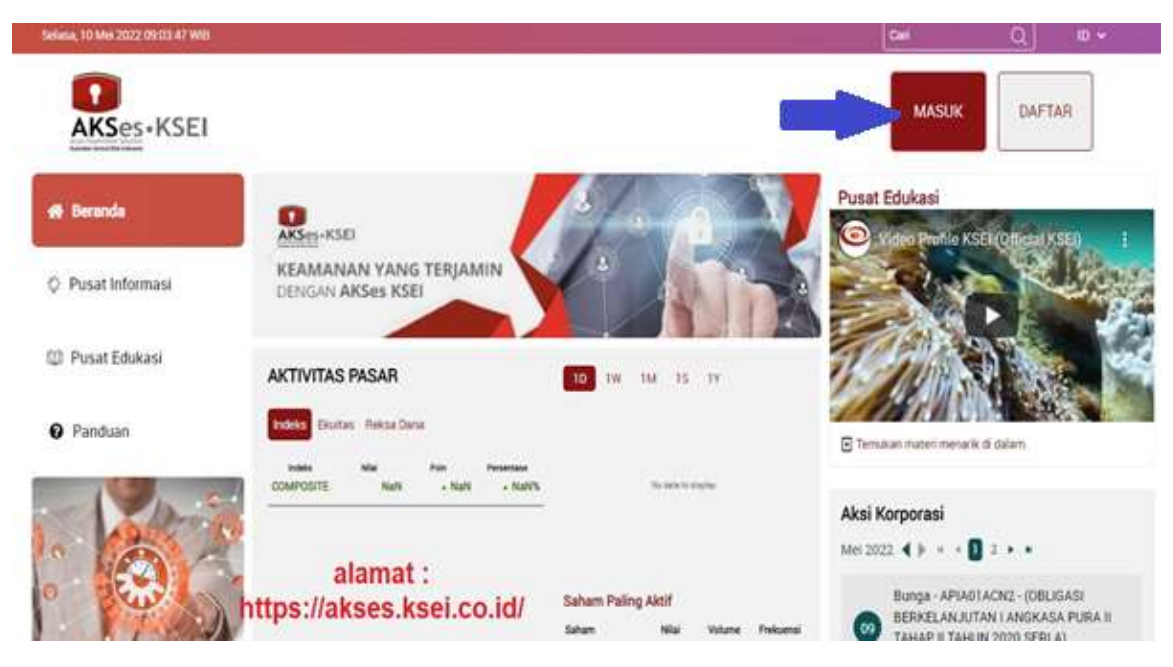

2. Selanjutnya Pemegang Saham (atau kuasanya) ke menu eASY.KSEI dan pilih submenu Tayangan Rups

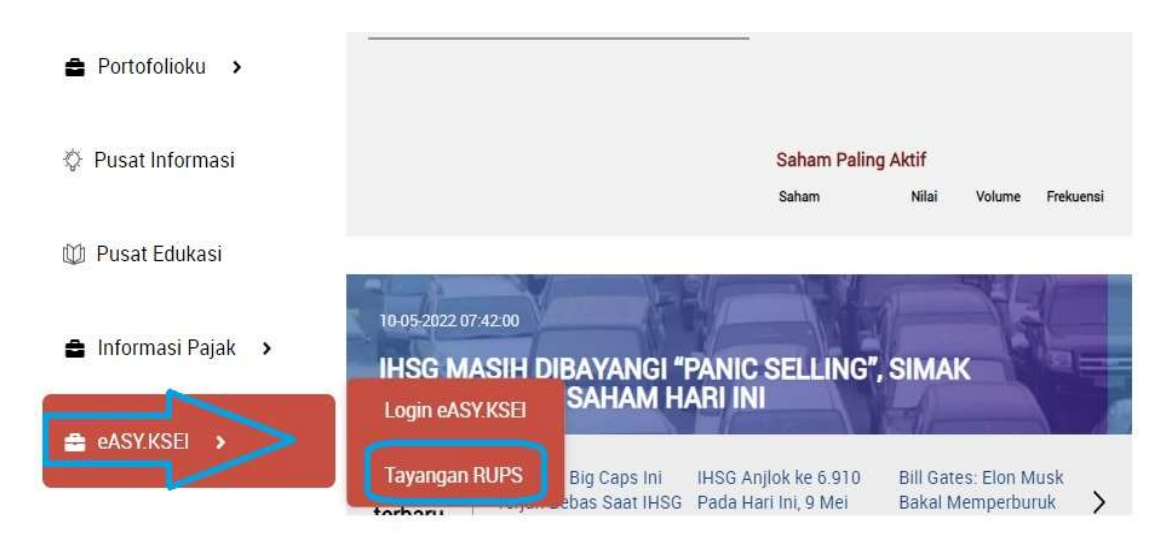

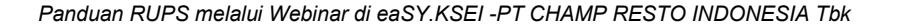

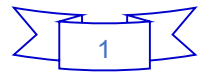